# **Mac Pro 2008 User Manual**

Yeah, reviewing a ebook **Mac Pro 2008 User Manual** could add your close connections listings. This is just one of the solutions for you to be successful. As understood, capability does not recommend that you have fantastic points.

Comprehending as with ease as covenant even more than new will pay for each success next to, the declaration as without difficulty as keenness of this Mac Pro 2008 User Manual can be taken as well as picked to act.

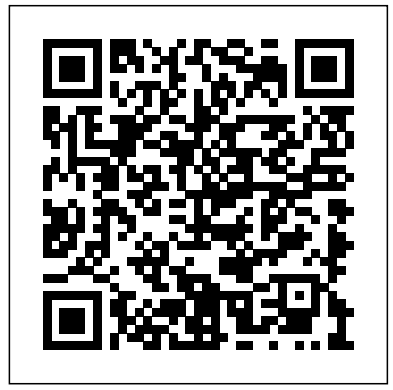

OS X Mavericks: The Missing Manual Independently Published Apple has ditched the failure-prone butterfly keyboard for the refurbished scissor-switch-enabled Magic Keyboard for the Macbook Pro (2020 model). Also, the MacBook Pro 13-inch (2020 version) comes with improved processors, bringing the 10thgeneration Intel chips to live. It comes with an upgraded Intel Iris Plus graphics, too. There's the 4TB SSD for the first time in a 13-inch MacBook Pro. Apple has decided to double the storage capacity. The lowest MacBook Pro 13 now has 256GB of fast SSD storage, while the two midrange models come with 512GB. The high-Mountain Lion. end model comes with a 1TB SSD. Although similarities suffice with previous models such as the Touch Bar and Touch ID, there's the same 2560 x 1600 Retina display. Also, there's the same array of USB-C ports running at Thunderbolt 3 speeds. In this guide, you'll learn how to set content privacy using screen time, share websites, cancel subscriptions, change Apple ID name, and many more. Also, you'll learn the fundamentals, advanced tips, and tricks for using your new MacBook Pro (2020) to boost productivity and achieve the maximum result. Things you'll learn in this guide includes: Features of MacBook Pro (2020) Download and Install macOS Catalina How to Create a Partition on Mac to Install macOS Catalina How to Switch Partitions How to Remove Hard Drive Partition on Mac Erase machines. The computer is perfect for applications that use so many Partition on Mac How to Downgrade macOS Catalina to macOS Mojave How to Enable Auto Dark Mode Track your friends with Find My Track your Devices with Find My Set up Find My Mac on macOS  $\sigma$ Mac Pro 2019. The 2019 Mac Pro comes with the macOS Catalina and Catalina Find My Mac on a Mac or PC Sign a Document on Mac with iPhone or iPad in Quick Look Sign Documents on Mac with your iPhone or iPad in Preview How to Turn your iPad into a Second Screen Using Sidecar How to Unsubscribe from a Mailing List in Mail How to Change Apple ID Name How to Add/Change Apple ID Phone Number Add/Change Apple ID Email Address Change Apple ID Password on MacOS Catalina Set up/Change your Apple ID Payment Method Setup/Change the Shipping Address How to Use Finder on macOS Catalina Customize Mac Finder Window Toolbar Add Folders in the Finder Sidebar on Mac Customize Menu Bar Icons on Mac Add Status & Path Bar to Mac Finder Window Create Smart Folders in Finder App on Mac Rename Multiple Files on Mac Using Finder App Set Your Default Finder Folder on Mac Share Screen Time on MacOS Catalina Across all Devices Schedule Downtime Using Screen Time Set Limits Using Screen Time Set Always Allowed Content in Screen Time Set Content & Privacy Using Screen Time How to Use Apple Music in the Music App View Music Library in the Music App Import Music into the Music App Get Song & Album Info in the Music App Manage General Settings in the Music app Set up Parental Controls in the Music App Play a Podcast in the Podcasts app Subscribe/Unsubscribe to a Podcast in the Podcasts App Delete a Podcast from Library in the Podcasts App View the Top Charts in the Podcasts App Share a Podcast in the Podcasts App Change the Order Episodes get Played How to Use the Reminders App How to Use the Apple TV App How to Use the Notes App How to Use Voice Controls How to Use Safari app Scroll up now and click the BUY NOW button to get this guide and learn everything about your MacBook Pro (2020 model)!

The Senior's Guide to Mac Pro 2019 "O'Reilly Media, Inc."

El Capitain brings something big and welcome to OS X: speed. Pogue brings you the stuff you need to smaller enhancements to updates on networking, remote access, and more. It's the ultimate guide to unlocking El Capitan's potential.-- Switching to the Mac: The Missing Manual, Mountain Lion

Edition Independently Published

With Mountain Lion, Apple has unleashed the most innovative version of Mac OS X yet, and once again, David Pogue brings his humor and expertise to the number one bestselling Mac book. Mac OS X 10.8 brings more innovations from the iPad and makes syncing across devices smarter and easier with higher iCloud integration throughout the operating system. Learn how use key new features such as Messages, Reminders, Notification Center, Gatekeeper, AirPlay Mirroring, Share Sheets, and more. MaCOS Sonoma Complete Guide (Version 4) 2024 Independently Published

The m1 Macbook pro produced by App has A 13-inch screen and arrives in different colors such as silver, Space Gray, and gold. It also has a big battery life which can last up to 18 hours. This guide Use Continuity to work across Apple devices-Use your iPad as a would help you learn how to master the m1 Macbook pro with the help of pictures. Here is an overview of what you will find in this guide: How to set up your mac. How to set up your control center on mac. New

features on mac. And a lot more. Scroll up and click

the buy now icon to get this book now

## Macbook Pro (with M1 Chip) User Guide Gadchick Books A comprehensive user guide with Screenshots to guide you in achieving better results with your new Mac Pro 2019. When Apple unveiled the new Mac Pro 2019 at its 2019 WWDC event, it came as a surprise to several users as the last update on the Mac Pro was done in 2013. During WWDC, Apple showcased the latest Mac Pro as the most powerful computer produced by the company to date. This Apple computer comes with 1.5TB of six-channel ECC system memory, and up to 28-core Intel Xeon processor, this alone makes it the fastest computer in the world today. Apart from this, the Mac Pro also allows for modular upgrades. Apple built to ensure you get the most out of your Mac. If you are looking the new Mac Pro for professionals who require flexible and powerful processing cores like image-editing software, video-editing applications, 3D programs, and lots more. Below, you will find more details about the gives you more features to explore on your Mac, like the Picture in Picture feature, New Dark Mode, Apple Arcade, option to unsubscribe directly in the Mail app and lots more. Even for existing users, these new features may seem a little overwhelming when using them for the first time. In this user guide, you will find detailed steps on how to explore every available addition to macOS Catalina along with pictures to make it easy for you to understand and follow. Whether you are just buying a new Mac device or downloading the latest software on your existing device, this book has all you need to achieve more productivity on your Mac computer. Some of the just buying a new Mac device or downloading the latest things you would learn in this book include: Features of the Mac Pro 2019 Setting up your Mac Pro Download and Installation of macOS Catalina

know, from information about split screen mode and MacBook Pro with Touch Bar looks identical to its predecessor, but The Beginners and Advanced Guide to Mastering your MacBook Pro Notes App on Mac Sign in to iCloud Reminders App on Mac with MacOS Catalina.Are you looking for a comprehensive user manual that will help you SETUP and MASTER your MacBook Pro? Disable/ Enable Commands in Voice Control Create Custom Are you looking for a manual that will expose you to all the amazing features of your device and MacOS Catalina? Then get your hands on Guide on the Apple mail app Using Picture-in-Picture feature this book and have an amazing time using your device.There is a lot to love in Apple's latest pro-level portable Macs. The new 13-inch once you start using it, you'll feel the difference in multiple ways. It also offers new features that seem subtle on the surface (like Hey Siri and a True Tone display) but, surprisingly, make a big difference in everyday use. This book is written in simple and clear terms with a step-by-step approach that will help you to master your MacBook Pro with MacOS Catalina within the shortest period of time. Here is a preview of the topics in this guide: -What's in the menu bar on Mac?-How to search with Spotlight on Mac-Customize the Dock-See We have updated this guide and have included more helpful tips to and organize your files in the Finder on Mac-Use Launchpad to view and open apps on Mac-How to manage windows -Use apps in Split View -Install and uninstall apps from the internet or disc on Mac-Customize your Mac with System Preferences-Use your internet accounts-Use accessibility features on Mac-Set up users, guests, and groups-Create and work with documents-Dictate your messages and documents -Set a different keyboard dictation shortcut-Back up your files with Time Machine -Create an Apple ID on Mac-Sign in to a new device or browser with two-factor authentication-Use iCloud Drive to store documents on your Mac-Set up Family Sharing on Mac-View and download purchases made by other family memberssecond display for your Mac-Unlock your Mac and approve requests

Downgrading to the Previous Operating System Sign Documents on Your Computer with your iPad or iPhone How to Use the Music App Sync your iPad and iPhone with Your Mac Back-up your iPad or iPhone on macOS Catalina Restore your iPad or iPhone on macOS Catalina How to Use the Podcasts App on Mac How to Use the Apple TV App for Mac How to Use Notes App on Mac Automatically Run Dark Mode Find a Lost Device with in Mail Setup Sidecar to Use your iPad As a Second Screen the 'Find My' App Unsubscribe from a Mailing List in Mail Setup Sidecar to Use your iPad As a Second Screen Using the Find My App Use Screen Time in macOS Catalina Sign in to iCloud Reminders App on Mac Using d104 Snippets in Reminder Voice Controls on Mac Disable/ Enable Commands in Voice Control Create Custom Commands in Voice Control Using Safari on Mac Detailed Guide on the Apple mail app Using Picturein-Picture feature And lots more!

*MacBook Air User Guide* Peachpit Press This low-priced, handy guide is packed with practical guidance for people who want to jump in and start using the OS X Mountain Lion. Written by Jeff Carlson, this essential companion features snappy writing, eye-catching graphics, and a clean design to help readers get the most out of OS X Mountain Lion. Jeff guides readers through Apple's OS X Mountain Lion, showing you how to: Download, set up, and starting using Mountain Lion. Manage files with iCloud. Swipe, pinch, and scroll: Master Mountain Lion's Mult-Touch gestures. Install applications from the Mac App Store, and stay safe with Gatekeeper. Stay in touch: Enjoy video calls with family and friends with FaceTime and chat them up with Messages. Don't miss another email, calendar alert, or friend request with Notification Center. Show off your gaming skills through Game Center. In addition, Jeff offers plenty of tips and tricks for getting the most from impressive image- and video-editing tools on your Mac or iOS

#### **Mac Pro 2019 User Guide** Independently Published

with Apple Watch-Listen to podcasts on Mac\-Read books in Books on Mac-Customize your Game Center account-Manage passwords using keychains on Mac-And so much more!Add this book to your

#### library now!

## *Switching to the Mac: The Missing Manual, Yosemite Edition* Independently Published

Apple's new Photos app lets you do a whole lot more than simply store and edit pictures and videos on a Mac or iOS device. With this comprehensive guide, you'll learn how to import, organize, and share your digital memories, as well as how to improve, print, and use your photos in creative projects. With Lesa Snider's step-by-step instructions and expert advice, you'll master Photos and tame your image library—and have fun along the way! The important stuff you need to know: Migrate from iPhoto. Learn how to make a quick and smooth transition. Organize your collection with ease. Master the many ways to import, group, and categorize images—and set up iCloud Family Sharing. Find your photos quickly. Employ Photos' powerful labeling, keyword and facial recognition features to optimize searches. Sharpen your editing skills. Skillfully use Photos' device. Access photos anywhere. Sync your library to all of your

Apple devices so your photos travel with you wherever you go. Share them online. Show your shots to everyone on your list by using shared albums, creating web galleries, posting them on Facebook, and more. Dive into creative projects. Build pro-level slideshows to share with others, and create gorgeous gift books, calendars, and cards.

### *Mac Pro 2019 User's Guide* Macworld

We have updated this guide and have included more helpful tips for a complete user guide that has all the hidden tips and tricks to maximize the features of your Mac on macOS Catalina, this is the guide for you. With the introduction of macOS Catalina, you now have more features to explore on your Mac, like the Picture in Picture feature, New Dark Mode, Apple Arcade, option to unsubscribe directly in the Mail app and lots more. Even for existing users, these new features may seem a little overwhelming when using them for the first time. In this user guide, you will find detailed steps on how to explore every available addition to macOS Catalina along with pictures to make it easy for you to understand and follow. Whether you are software on your existing device, this book has all you need to achieve more productivity on your Mac computer. Some of the things you would learn in this book include: Download and Installation of macOS Catalina Downgrading to the Previous Operating System Automatically Run Dark Mode Find a Lost Device with the 'Find My' App Unsubscribe from a Mailing List Sign Documents on Your Computer with your iPad or iPhone Track Friends/ Device with Find My App Use Screen Time in macOS Catalina How to Use the Music App Sync your iPad and iPhone with Your Mac Back-up your iPad or iPhone on macOS Catalina Restore your iPad or iPhone on macOS Catalina How to Use the Podcasts App on Mac How to Use the Apple TV App for Mac Set up Parental Controls in the TV App How to Use Using Text Snippets in Reminder Voice Controls on Mac Commands in Voice Control Using Safari on Mac Detailed Using screen time And lots more! Value Add for this book A detailed table of content that you can always reference to get details quickly and more efficiently. Step by step instructions on how to operate your device in the simplest terms, easy for all to understand. Latest tips and tricks to help you enjoy your device to the fullest. Click on Buy Now to get this book and begin to do more productive activities with your Mac. MacBook Pro User Guide for Beginners and Seniors "O'Reilly

Media, Inc."

ensure you get the most out of your MacBook Pro. All the issues raised in the reviews have been addressed. If you are looking for a complete user guide that has all the hidden tips and tricks to maximize the benefits of your 2019 MacBook Pro on macOS Catalina, this is the guide for you. With the introduction of macOS Catalina, you now have more features to explore on your MacBook Pro like the Picture in Picture feature, New Dark Mode, Apple Arcade, option to unsubscribe directly in the Mail app and lots more. Even for existing users, these new features may seem a little overwhelming when using them for the first time. In this user guide, you will find detailed steps on how to explore every available additions to macOS Catalina along with pictures to make it easy for you to understand and follow. Whether you are just buying a new MacBook Pro or downloading the new software to your existing device, this book has all you need to achieve more productivity on your Mac. Some of the guides you will learn in this book include:

Download and Installation of macOS Catalina Downgrading to the Previous Operating System Automatically Run Dark Mode Find a Lost Device with the 'Find My' App Unsubscribe from a Mailing List in Mail Setup Sidecar to Use your iPad As a Second Screen Sign Documents on Your Computer with your iPad or iPhone Track Friends/ Device with Find My App Use Screen Time in macOS Catalina How to Use the Music App Sync your iPad and iPhone with Your Mac Back-up your iPad or iPhone on macOS Catalina Restore your iPad or iPhone on macOS Catalina How to Use the Podcasts App on Mac How to Use the Apple TV App for Mac Set up Parental Controls in the TV App How to Use Notes App on Mac Sign in to iCloud Reminders App on Mac Using Text Snippets in Reminder Voice Controls on Mac Disable/ Enable Commands in Voice Control Create Custom Commands in Voice Control Using Safari on Mac Detailed Guide on the Apple mail app Using Picture-in-Picture feature Using screen time And lots more! Value Add for this book A detailed table of content that you can always reference to get details quickly and more efficiently. Step by step instructions on how to operate your device in the simplest terms, easy for all to understand. Latest tips and tricks to help you enjoy your device to the fullest. Click on Buy Now to get this book and begin to do more productive activities with your new MacBook Pro.

*Apple Macbook Pro 14-Inch and 16-Inch User Guide* John Wiley & Sons Apple refreshed the initial 13-inch MacBook Pro models in November 2020 and added an "M1" -based chip based on a replacement for previous Intel chips. M1 chips bring significant speed improvements. The M1 chip is Apple's first on-chip system for the Mac, which combines CPU, GPU, RAM, and more. This guide reveals all you need to master your new MacBook Pro with the remarkable features the m1 chip confers on it. In this book, you will also find simple step-by-step instructions on how to use the MacBook Pro with a macOS Big Sur update. Here is a preview of what you will find in this book: Features Of M1 Macbook Pro How To Set Up Your Macbook Pro How To Use The Macbook Pro Touch Bar How To Use Dock On Your Mac How To Move Content From Your Old Mac To Your New Mac Features Of Macos Big Sur How To Use Use The Sidebar How To Use Airdrop How To Use Airplay How To Mirror Your Screen How To Change Settings Or Stop Mirroring How To Use Notification And Widget How To Hide Or Show The Menu Bar How To Make Phone Calls And Text Messages On Your Mac How To Send Message How To Decline Call On Your Mac How To Transfer Live Facetime To Another Device How To Switch To Facetime Mid-Call How To Use Safari How To Use Voice Control On Your Mac How To Turn On Voice Controls On A Mac How To Wake Up / Switch Voice Controls On A Mac How To Change The Voice Control Language On A Mac How To Choose A New Language In Mac Voice Controls How To Enable / Disable Commands In Voice Controls On A Mac How To Create Custom Commands In Voice Control On Mac How To Delete Custom Commands In Mac Voice Controls How To Change A Voice Control Microphone On A Mac How To Receive An Alert When A Command Is Recognized In Voice Controls On A Mac How To Turn On Or Off Auto Update On Your Mac How To Turn Off Software Update Notifications On A Mac With Mojave Or Catalina How To Set Up Partition How To Set Up Time Machine How To Set Up Dark Mode How To Set Up A Night Shift How To Use Find My App On Mac How To Turn On-Location Services How To Change Your Apple Id Name How To Change Apple Email Address How To Change Your Apple Id Password How To Set Up Apple Id Payment Method How To Use Shipping Address On Your Mac How To Unsubscribe From A Mailing List To A Mail-In Your Mac SCROLL UP AND TAP THE BUY NOW ICON TO GET THIS BOOK NOW!!

Macbook Pro User Guide American Bar Association

Apple Maps. Robert Downey Jr. Detroit. These are a few examples of great things that just needed some hard work and a fresh look to really explode. After OS X Mavericks was met with indifference, many worried that future OS X updates would continue to be a steady stream of minor upgrades and tweaks. Continuing the new naming convention of Californian locations, the new iteration will be dubbed 'Yosemite' after California's beloved national park, with no relation to a certain Looney Tunes character. With OS X Yosemite, Apple is showing the world that OS X is not doomed to incremental upgrades, and diligently went through everything "feature by feature, pixel by pixel" to create a totally new and improved makeover for an old friend. If you've used any OS X version before, there's no way you'll feel totally lost as you forage through Yosemite but your computer will definitely look and feel like a brand new system. There are many new changes both aesthetic and mechanical, and this guide will take you through it all whether you're an OS X spring chicken or a grizzled Mac veteran. If this is your first Apple computer (congrats on making the jump by the way!), we will also detail how to switch everything over from your old PC, and show you the differences between Windows and Mac. If you are ready to learn the ins and outs of OS X Yosemite, grab a fresh cup of coffee (decaf if it's late) and let's get to work.

**M 1 Chip Macbook Pro User Guide** BookCaps Study Guides A comprehensive user guide with Screenshots to guide you in achieving better results with your new Mac Pro 2019. The 2019 Mac Pro comes with the macOS Catalina and gives you more features to explore on your Mac, like the Picture in Picture feature, New Dark Mode, Apple Arcade, option to unsubscribe directly in the Mail app and lots more. Even for existing users, these new features may seem a little overwhelming when using them for the first time. In this user guide, you will find detailed steps on how to explore every available addition to macOS Catalina along with pictures to make it easy for you to understand and follow. Whether you are just buying a new Mac device or downloading the latest software on your existing device, this book has all you need to achieve more productivity on your Mac computer. Some of the things you would learn in this book include: Features of the Mac Pro 2019 Setting up your YOUR MAC FROM A BACKUP IF YOU CAN'T BACK UP OR Mac Pro Download and Installation of macOS Catalina Downgrading to the Previous Operating System Sign Documents on Your Computer with your iPad or iPhone How to

Use the Music App Sync your iPad and iPhone with Your Mac Back-up your iPad or iPhone on macOS Catalina Restore your iPad or iPhone on macOS Catalina How to Use the Podcasts App on Mac How to Use the Apple TV App for Mac How to Use Notes App on Mac Automatically Run Dark Mode Find a Lost Device with the 'Find My' App Unsubscribe from a Mailing than 1,000 commands to find and get software, monitor system List in Mail Setup Sidecar to Use your iPad As a Second Screen health and security, and access network resources. Apply the Using the Find My App Use Screen Time in macOS Catalina Sign in to iCloud Reminders App on Mac Using Text Snippets in Reminder Voice Controls on Mac Disable/ Enable Commands about your Mac OS X system. Expand your Mac OS X UNIX in Voice Control Create Custom Commands in Voice Control Using Safari on Mac Detailed Guide on the Apple mail app Using Picture-in-Picture feature And lots more! And So Much More.What are you waiting for? Click the "Buy Now" Button Aaron Marks' Complete Guide to Game Audio Independently Published

With Yosemite, Apple has unleashed the most innovative version of OS X yet—and once again, David Pogue brings his expertise and humor to the #1 bestselling Mac book. Mac OS X 10.10 includes more innovations from the iPad and adds a variety of new features throughout the operating system. This updated edition covers it all with something new on practically every page. Get the scoop on Yosemite's big-ticket changes Learn enhancements to existing applications, such as Safari and Mail Take advantage of shortcuts and undocumented tricks Use power user tips for networking, file sharing, and building your own services

**OS X Yosemite: The Missing Manual** "O'Reilly Media, Inc." The Beginners and Advanced Guide to Mastering your MacBook Pro device, this book has all you need to achieve more productivity on with MacOS Catalina.Are you looking for a comprehensive user manual that will help you SETUP and MASTER your MacBook Pro? include: Features of the Mac Pro 2019 Setting up your Mac Pro Are you looking for a manual that will expose you to all the amazing Download and Installation of macOS Catalina Downgrading to the features of your device and MacOS Catalina? Then get your hands on Previous Operating System Sign Documents on Your Computer with this book and have an amazing time using your device.There is a lot to love in Apple's latest pro-level portable Macs. The new 13-inch MacBook Pro with Touch Bar looks identical to its predecessor, but once you start using it, you'll feel the difference in multiple ways. It also offers new features that seem subtle on the surface (like Hey Siri Mac How to Use Notes App on Mac Automatically Run Dark Mode and a True Tone display) but, surprisingly, make a big difference in everyday use. This book is written in simple and clear terms with a step-by-step approach that will help you to master your MacBook Pro with MacOS Catalina within the shortest period of time. Here is a preview of the topics in this guide: -What's in the menu bar on Mac?-How to search with Spotlight on Mac-Customize the Dock-See Voice Control Create Custom Commands in Voice Control Using and organize your files in the Finder on Mac-Use Launchpad to view and open apps on Mac-How to manage windows -Use apps in Split View -Install and uninstall apps from the internet or disc on Mac-Customize your Mac with System Preferences-Use your internet accounts-Use accessibility features on Mac-Set up users, guests, and Whether you are a new convert to Mac, still thinking about making groups-Create and work with documents-Dictate your messages and documents -Set a different keyboard dictation shortcut-Back up your files with Time Machine -Create an Apple ID on Mac-Sign in to a new device or browser with two-factor authentication-Use iCloud Drive to store documents on your Mac-Set up Family Sharing on Mac-View and download purchases made by other family members-Use Continuity to work across Apple devices-Use your iPad as a second display for your Mac-Unlock your Mac and approve requests with Apple Watch-Listen to podcasts on Mac $\setminus$ -Read books in Books on Mac-Customize your Game Center account-Manage passwords using keychains on Mac-And so much more!Add this book to your library now! MacBook Pro User Guide Charles Jesuseyitan Adebola Mountain Lion (aka OS X 10.8) is now available, and thanks to the Mac App Store, the process of purchasing, obtaining, and installing Mac OS X is faster and easier than ever. Like Lion, getting this version of the OS no longer involves driving to the nearest Apple Store or retailer, or waiting for the FedEx truck to arrive. But the better shape your Mac is in before you install Mountain Lion, the better experience you'll have during and after the upgrade. Allow us to introduce the Mountain Lion Installation Guide. In this book, we cover the requirements for running Apple's newest OS; the things you should do to get your Mac ready; and the purchase and download processes. We walk you through the actual installation; recommend some post-install tasks; discuss some upgrade challenges; and help you decide if a "clean install" is for you. We've also got instructions for creating a bootable Mountain Lion installer disc or drive, as well as for installing Mountain Lion over Snow Leopard (Mac OS X 10.6).

*Macbook Pro 2020 User Guide* "O'Reilly Media, Inc."

The new MacBook Pro with an amazing i9 processor, 8 cores, and 16 threads, commands excellent processing speed and provides all you need in the world of notebook tech. This book has been well researched and carefully documented to guide the user in exploring and mastering all the features of this ingenious design in his hand. The exploration orientation of this user guide ranges from MacBook Pro set up to getting acquainted with internet-oriented apps essential for daily activities. Here are some of the topics covered : MACBOOK PRO BASICS MACBOOK PRO OVERVIEW ACCESSORIES ATTACHED GETTING STARTED WITH THE BASICS INSTALLATION MACBOOK PRO FUNDAMENTALS ACCESS ALL OF YOUR CONTENT FROM ANYWHERE WITH iCLOUD HOW TO USE MACBOOK PRO AND iOS INTERCHANGEABLY SHARE, PRINT, AND PLAY WIRELESSLY APPLICATIONS BACK UP YOUR MAC WITH TIME MACHINE OTHER WAYS TO BACK UP AND RESTORE FILES RESTORE RESTORE YOUR MAC USING TIME MACHINE IF YOUR MAC DOESN'T START UP COMPLETELY BACKUP DISKS THAT YOU CAN USE WITH TIME MACHINE ERASE AND CONFIGURE THE DISK UTILITY STORAGE DEVICE ON MAC

*Mountain Lion Installation Guide (Macworld Superguides)* Independently Published

Explore a ton of powerful Mac OS X UNIX commands This handy, compact guide teaches you to use Mac OS X UNIX systems as the experts do: from the command line. Try out more skills you learn from this book to troubleshoot networks, lock down security, and uncover almost anything you care to know expertise in these and other areas: Using the shell Finding online software Working with files Playing with music and images Administering file systems Backing up data Checking and managing running processes Accessing network resources Handling remote system administration Locking down security **MacOS Catalina User Guide** "O'Reilly Media, Inc." A comprehensive user guide with Screenshots to guide you in achieving better results with your new Mac Pro 2019. The 2019 Mac Pro comes with the macOS Catalina and gives you more features to explore on your Mac, like the Picture in Picture feature, New Dark Mode, Apple Arcade, option to unsubscribe directly in the Mail app and lots more. Even for existing users, these new features may seem a little overwhelming when using them for the first time. In this user guide, you will find detailed steps on how to explore every available addition to macOS Catalina along with pictures to make it easy for you to understand and follow. Whether you are just buying a new Mac device or downloading the latest software on your existing

your Mac computer. Some of the things you would learn in this book your iPad or iPhone How to Use the Music App Sync your iPad and iPhone with Your Mac Back-up your iPad or iPhone on macOS Catalina Restore your iPad or iPhone on macOS Catalina How to Use the Podcasts App on Mac How to Use the Apple TV App for Find a Lost Device with the 'Find My' App Unsubscribe from a Mailing List in Mail Setup Sidecar to Use your iPad As a Second Screen Using the Find My App Use Screen Time in macOS Catalina Sign in to iCloud Reminders App on Mac Using d104 Snippets in Reminder Voice Controls on Mac Disable/ Enable Commands in Safari on Mac Detailed Guide on the Apple mail app Using Picturein-Picture feature And lots more! And So Much More.What are you waiting for? Click the "Buy Now" Button MacBook Pro User Guide "O'Reilly Media, Inc." the switch, or just want to learn more about Macs, this book will guide you through the Mac OS and help you see how making the switch really isn't the great leap that you once thought it was. While this book was written for anyone new to Mac, it is especially geared for people who are switching to Mac from Windows. This book will show you the basics and show you how to do the common day tasks you know on Windows (like right clicking). It will also show you how to get your Mac in sync with your iPad or iPhone, and how to do everyday tasks like change background, find files, and performance tweaks to keep your Mac running like new. Please note, while every effort has been made to ensure accuracy, this book is not endorsed by Apple and should be consider unofficial.